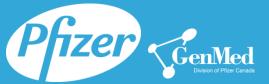

This guide provides an overview of the new Distribution Channel available on Pfizer.ca *Effective January 2016* 

### Why benefit from using the new Distribution Channel?

Pfizer Canada Inc. has taken the initiative to better serve our customers by offering them an alternative method to obtain the most recent information concerning our products. The <u>Distribution Channel</u> section of Pfizer.ca provides users access to the latest communications concerning past and upcoming changes to product formats and labels, pricing adjustments, discontinuations and much more...

### How to access the Login screen for the Distribution Channel (2 methods)?

#### (a) From the Pfizer.ca homepage

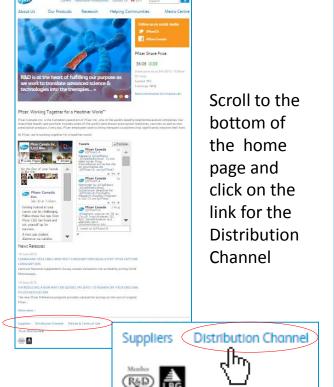

(b) Using the Distribution Channel URL

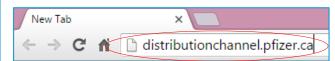

Open your favorite web-browser on your computer or mobile device and enter the following URL in the address bar

DistributionChannel.pfizer.ca

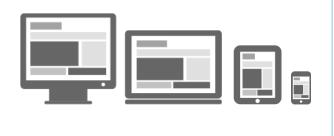

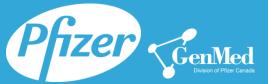

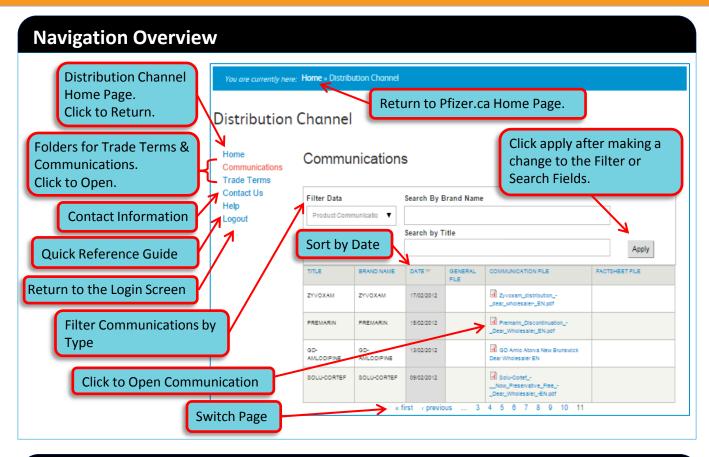

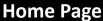

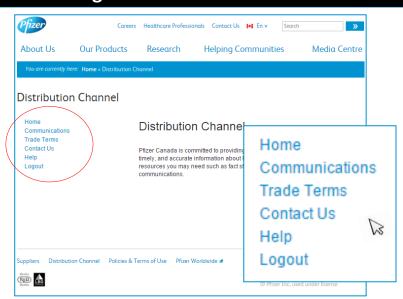

From the Home Page, the user can choose from the following options:

- Home
- Communications
- Trade Terms
- Contact Us
- Help
- Logout

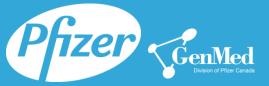

## How to display the communications (2 methods)?

### (a) From the List

When presented with a list of communications, click on the one you would like to open.

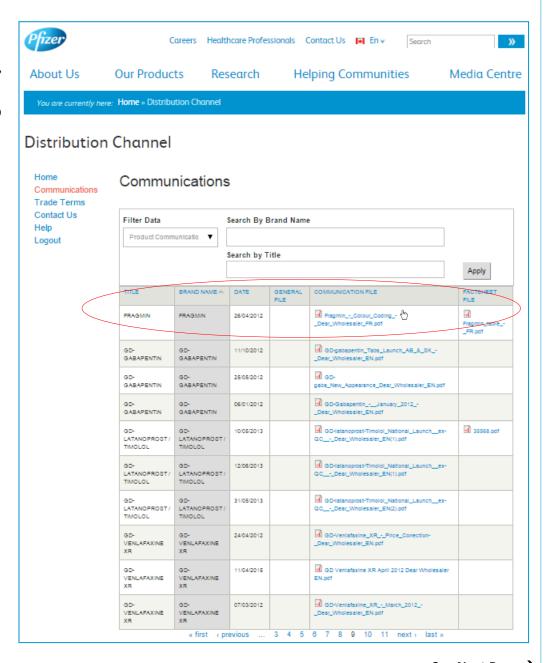

See Next Page →

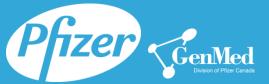

#### (b) Using the Filter by Type And / Or Search by Fields:

- The "Filter by Type" field allows the user to filter by communication type. The categories available to choose from are:
  - All Communications
- Pricing Communications
- General Communications
- Product Communications
- The "Search by" fields allow the user to search by <u>Brand Name</u> and/or keywords found in the document *Title*.

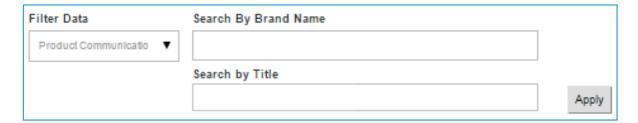

### **PDF Options**

Hover over the pdf document to have the following options display.

- Minimize
- Expand
- Zoom In
- Zoom Out
- Save
- Print

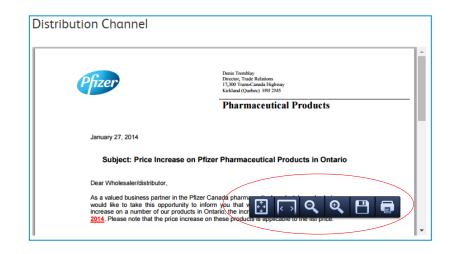

### **Navigate Back**

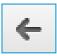

Click on the back arrow in your web-browser to return to the previous page.